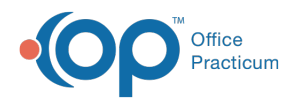

# Patient Chart: Family Contacts

Last Modified on 11/21/2022 8:41 am EST

Version 20.18

This window map article points out some of the important aspects of the window you're working with in OP but is not intended to be instructional. To learn about topics related to using this window, see the **Related Articles** section at the bottom of this page.

## About Patient Chart: Family Contacts

#### **Path: Clinical, Practice Management, or Billing tab > Patient Chart button > Family Contacts**

The Family Contacts window creates and lists the patient's relatives and/or other contacts. Contacts can be created, removed, activated, and merged from this tab. Families can also be socially linked from one patient to another here.

푸 **Note**: Just like a paper chart, the electronic chart in OP contains personal health information and should be kept protected and confidential. Always close all windows on your screen and log out of OP when you are not at your workstation.

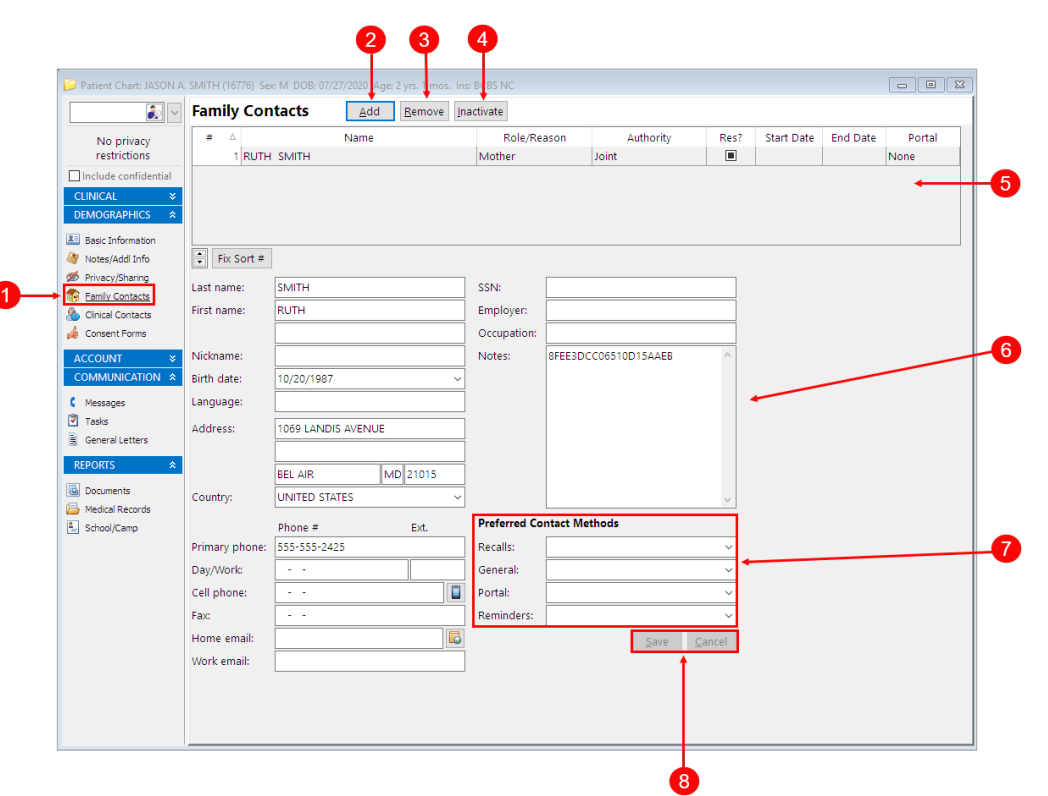

#### Patient Chart: Family Contacts Map

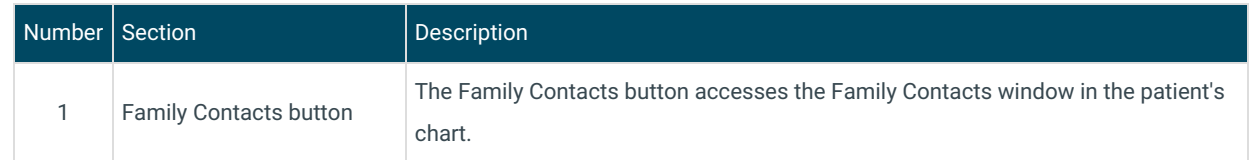

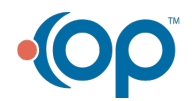

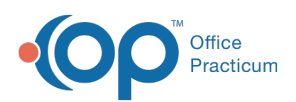

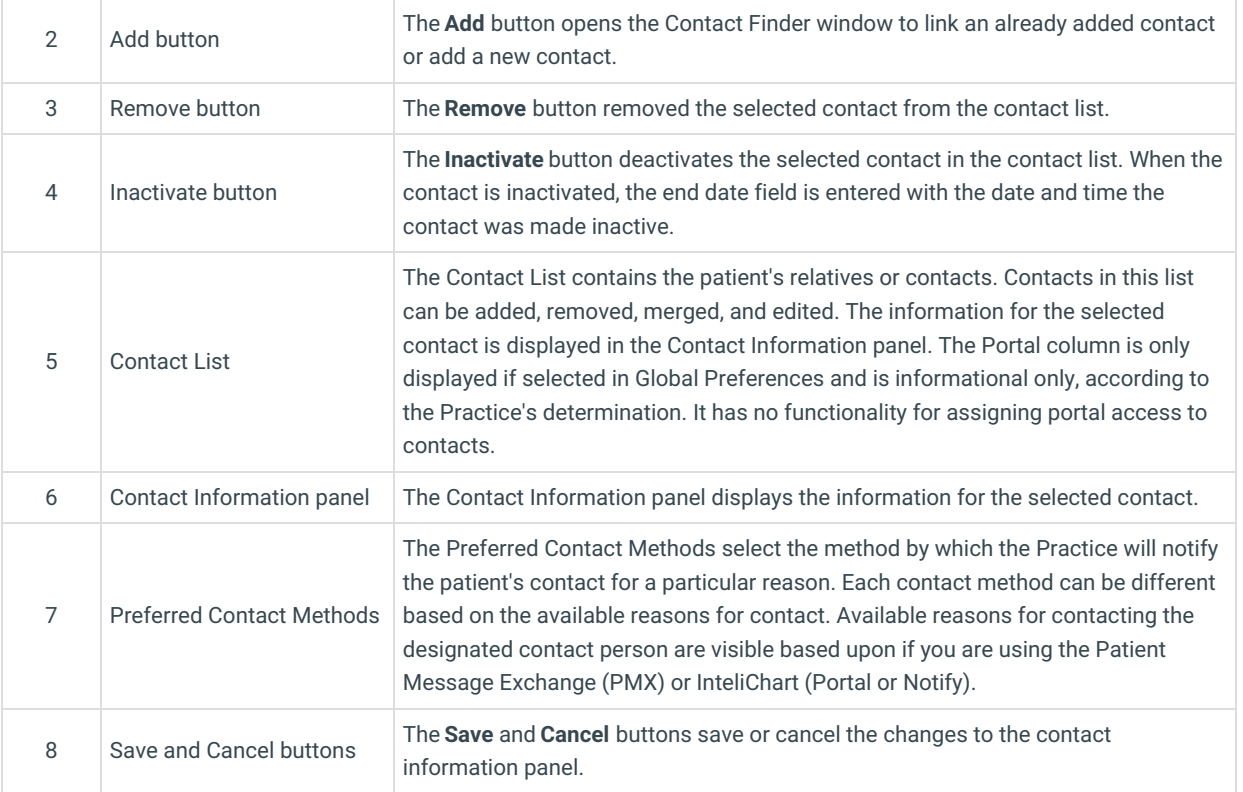

Version 20.17

This window map article points out some of the important aspects of the window you're working with in OP but is not intended to be instructional. To learn about topics related to using this window, see the **Related Articles** section at the bottom of this page.

### About Patient Chart: Family Contacts

#### **Path: Clinical, Practice Management, or Billing tab > Patient Chart button > Family Contacts**

The Family Contacts window creates and lists the patient's relatives and/or other contacts. Contacts can be created, removed, activated, and merged from this tab. Families can also be socially linked from one patient to another here.

**Note**: Just like a paper chart, the electronic chart in OP contains personal health information and should be kept protected and confidential. Always close all windows on your screen and log out of OP when you are not at your workstation.

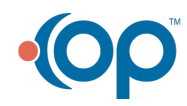

Л

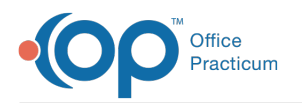

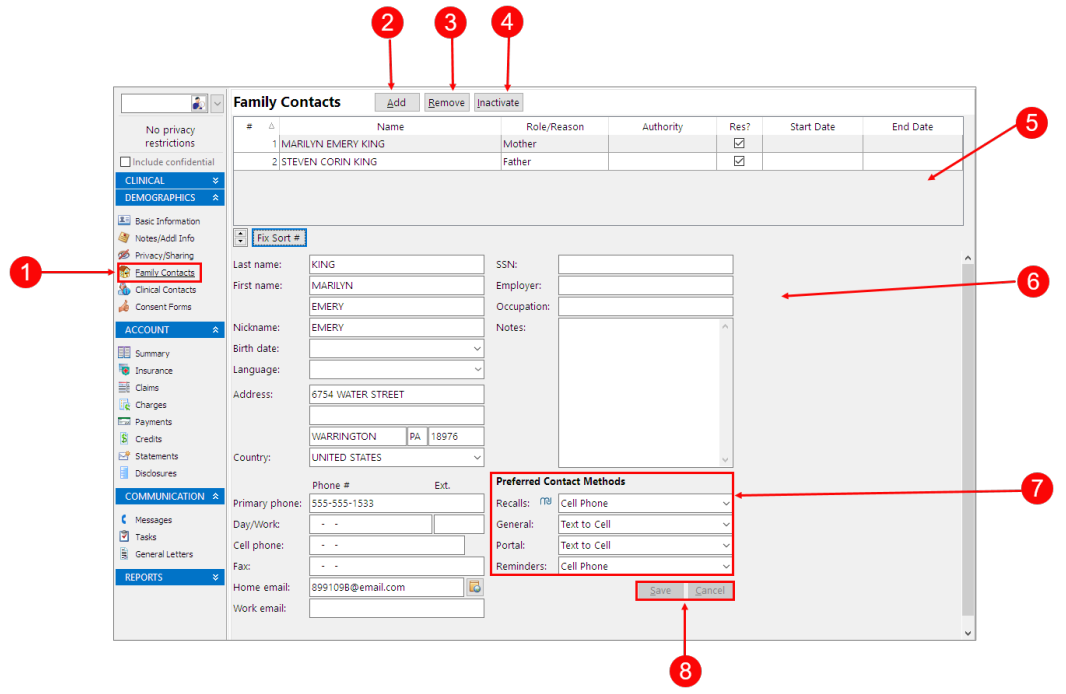

## Patient Chart: Family Contacts Map

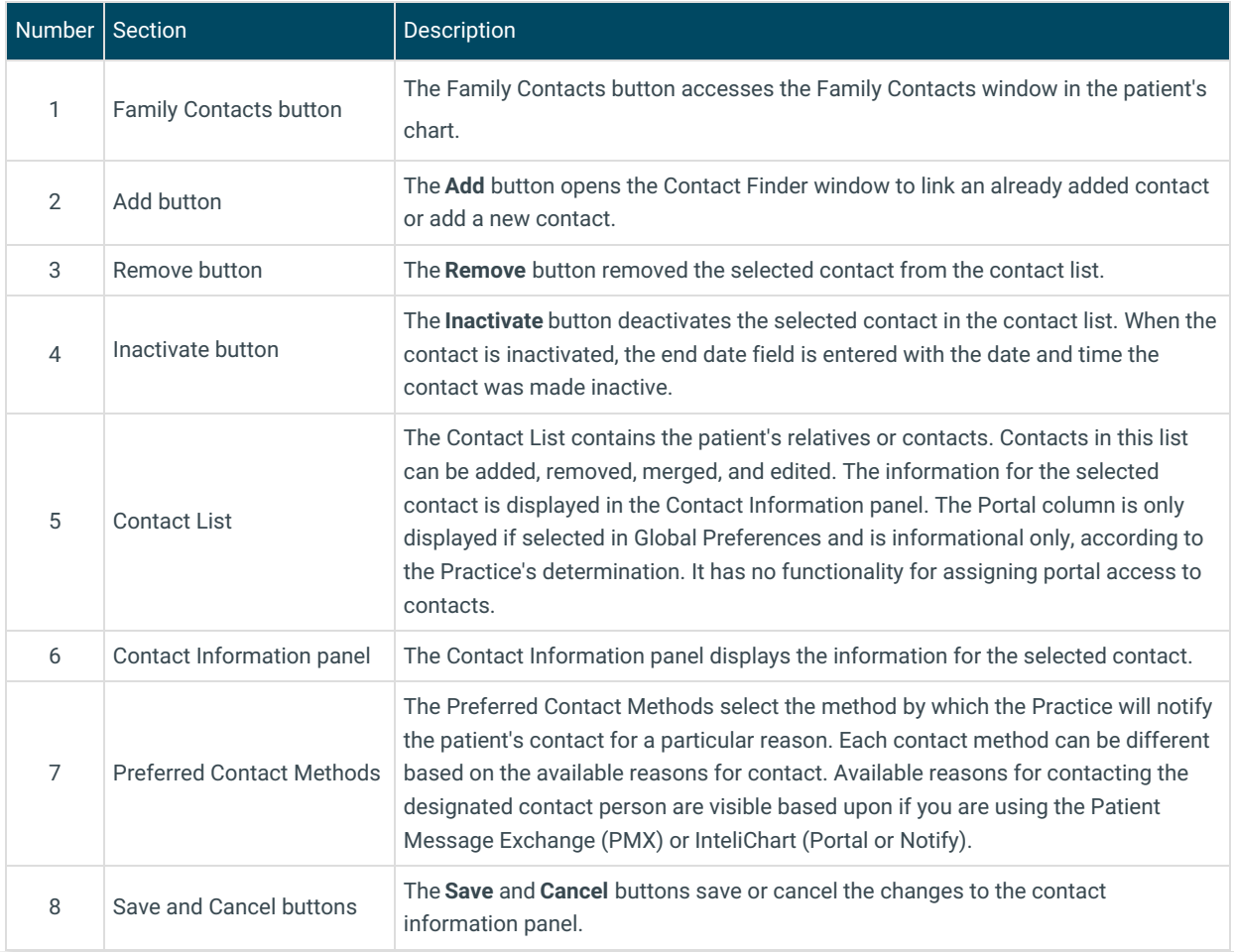

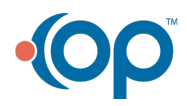